## CAMBRIDGE **SYSTEMATICS**

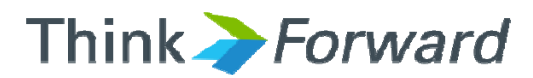

# Synchro Training – Day 1 *Caltrans On-Call Traffic Simulation Training*

*presented to presented by Caltrans District 9*

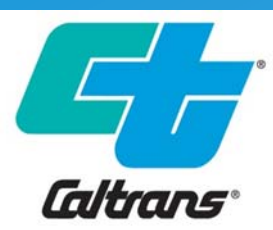

*Cambridge Systematics, Inc. John Duesing and Richard Ge*

June 5th, 2018

# Introductions

- ◆ Cambridge Systematics Instructors
- ◆ Workshop Participants
- ◆ Workshop Format
- ◆ Attendee Expectations

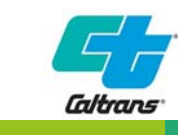

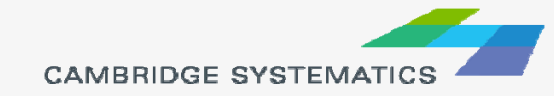

# **Training Session Overview**

- ◆ Traffic Analysis Basics
- ◆ Synchro Introduction
- ◆ Data Preparation
- ◆ Synchro Operations
- Hands-On Exercise
- ◆ Advanced Applications

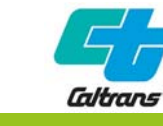

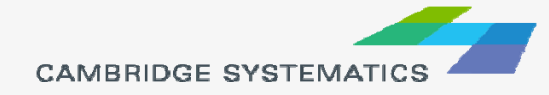

### ◆ Day 1/Part 1: Traffic Analysis **Basics (9am –Noon)**

- Review of Basic Traffic and Capacity Analysis
- **Review of Traffic Analysis Tools**
- Review of Analysis Tool **Selection**
- **Review of FHWA and Caltrans** Traffic Analysis Guidance

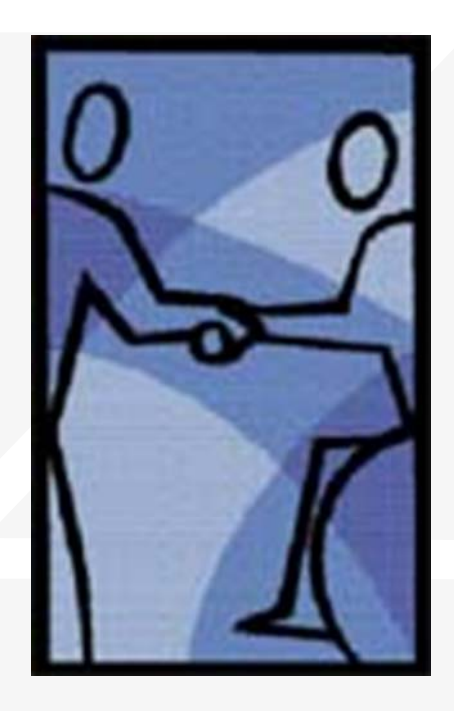

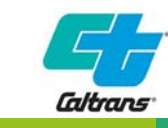

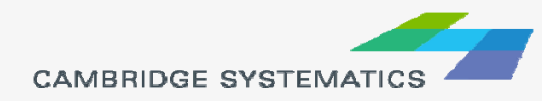

### ◆ Day 1/Part 2: Basic Synchro Functions **and Operations (1pm – 4pm)**

- **Data Collection Plan and Requirements**
- **Data Reduction and Calculating the peak hour** factor
- **Synchro Data Entry**
- **Signal Timings**
- **Synchro Performance Measures and how to** read them

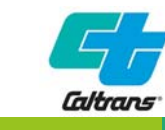

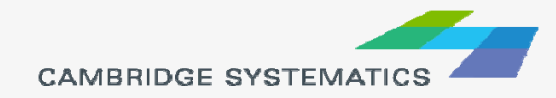

#### ◆ Day 2/ Part 3: Hands-on **Exercise: Main Street Corridor Synchro Model (9am -Noon)**

- **Data Preparation**
- **Model Coding**
- Extract and Report Existing **Conditions**

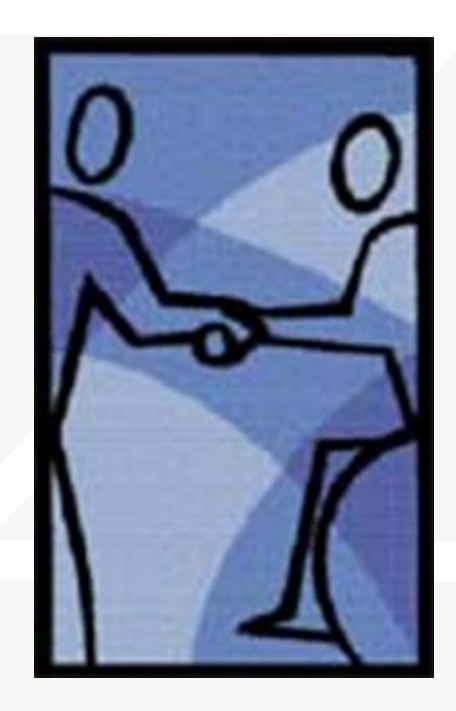

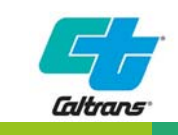

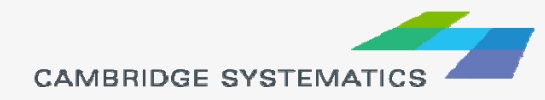

#### ◆ Day 2/Part 4: Advanced Synchro **Applications (1pm – 4pm)**

- **Incorporating Future Year Forecasts**
- **Signal Timing optimization**
- **Geometric changes in lanes, turning bays, lane** diets;

#### **June 7 – Advanced applications, Review and Questions (9am-noon)**

 $\rightarrow$  Richard will be available for the last day to review any procedures, software questions, or demonstrate analyzing other alternatives.

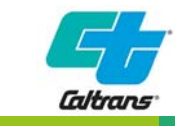

7

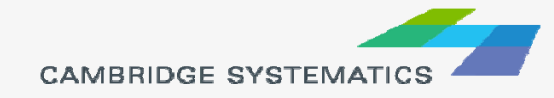

# Project Background and Objectives

- Senate Bill (SB) 375 (Sustainable Community), SB 743<br>(CEQA Reform), and SB 391 (California Transportation<br>Plan) require a more robust quantitative and analytic<br>evaluation to describe the relative performance of<br>transportat
- **SB 1, now in force;** Caltrans will be collaborating with regional partners to identify and develop fixes for key corridors, which cannot be analyzed using static methods alone.
- > On-call traffic simulation training will enable Caltrans to<br>meet the mandate of these bills by educating Caltrans<br>staff about how to perform complex analyses of our<br>facilities for critical planning, operations, and capit

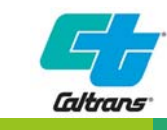

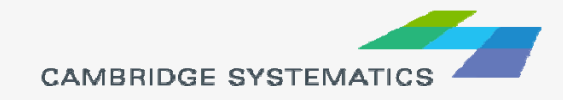

# *Training Session Overview*

- **→ Traffic Analysis Basics** 
	- » Overview of Traffic/Simulation
- ◆ Synchro Introduction
- ◆ Data Preparation
- ◆ Synchro Operations
- → Hands-On Exercise
- ◆ Advanced Applications

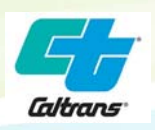

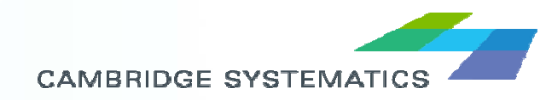

# What is Capacity?

The capacity of a facility is the maximum hourly rate at which persons or vehicles reasonably can be expected to traverse a point or a uniform section of a lane or roadway during a given time period under prevailing roadway, traffic, and control conditions.

Vehicle capacity is the maximum number of vehicles that can pass a given point during a specified period under prevailing roadway, traffic, and control conditions. This assumes that there is no influence from downstream traffic operation, such as the backing up of traffic into the analysis point.

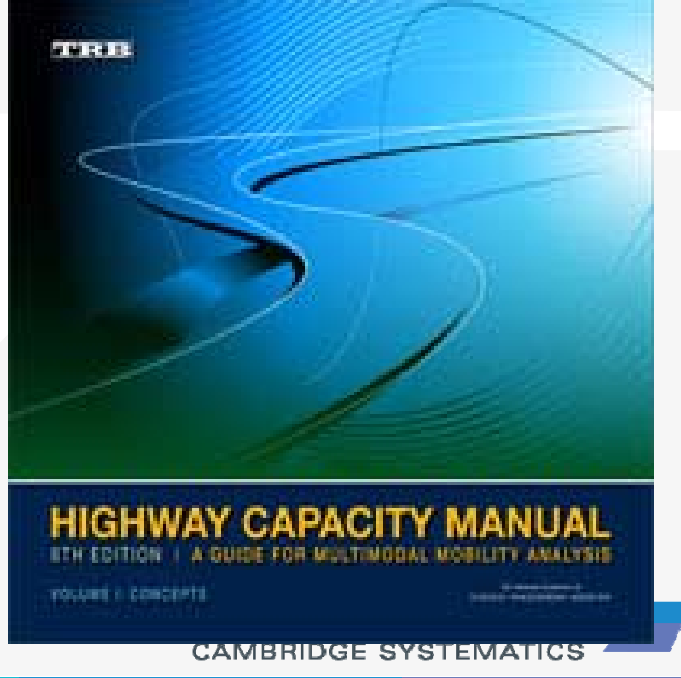

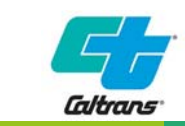

# Quality and Level of Service

- ◆ Capacity is Measured in Quality of Flow and Level Of Service
	- » LOS is a measurement of quality
	- » In terms of flow, ability and freedom to maneuver
	- » Speed, travel time and interruptions
- 6 Levels of LOS A to F
- Many Factors effecting LOS
- Interrupted Flow Control Device aka Signalized Intersections.

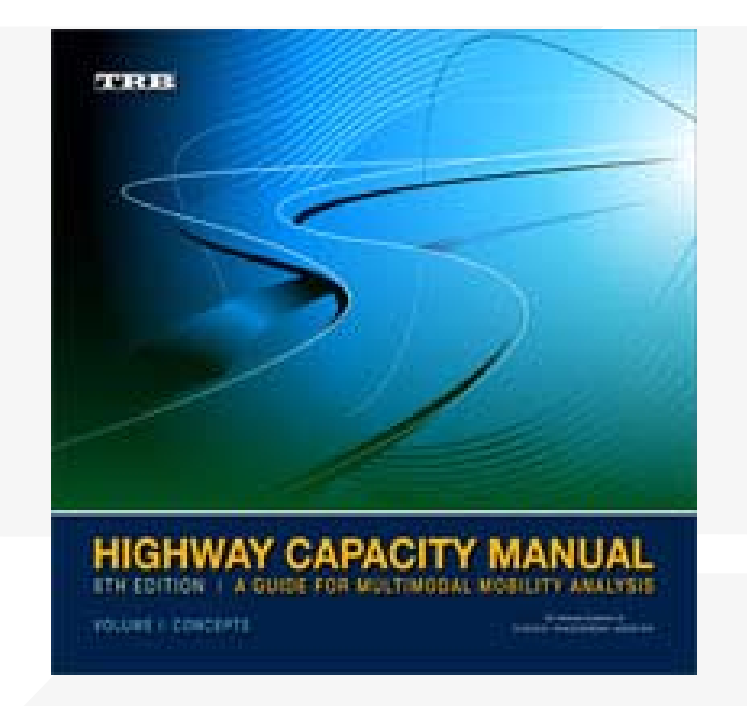

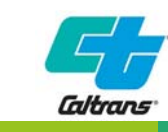

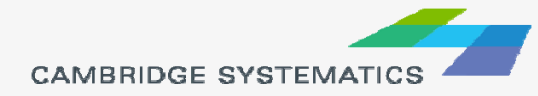

11

# Interrupted Flow MOE's

- ◆ Delay is preferred over speed in controlled intersection analysis;
- ◆ Control Delay computed by Saturation Rate and Lost Time

#### SATURATION FLOW RATE AND LOST TIME

Saturation flow rate is defined as the flow rate per lane at which vehicles can pass through a signalized intersection. By definition, it is computed by Equation 7-9:

$$
s = \frac{3600}{h} \tag{7-9}
$$

where

- $=$  saturation flow rate (veh/h), and S.
- m  $=$  saturation headway (s).

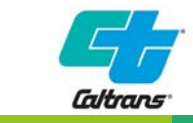

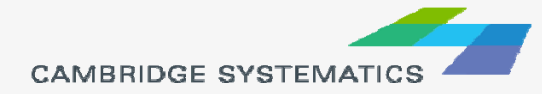

12

# Interrupted Flow MOE's

- Saturation Flow Rate is the number of vehicles per lane per hour that could pass through the intersection if the signal was constantly green;
- ◆ Lost Time is whenever the signal stops traffic and interrupts the flow. Flow must then be started up again;
- Queuing is occurs when demand exceeds capacity;
- These are the main calculations that are going on inside HCM or Synchro to compute LOS and Queuing MOE's;

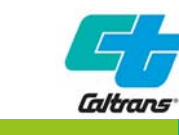

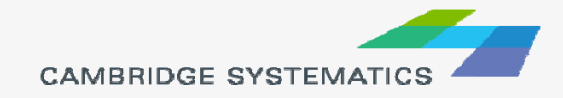

# Type of Traffic Analysis Tool for Main Street

- ◆ Deterministic or Dynamic?
- ◆ Micro, Meso or Macro?
- ◆ Data availability?
- ◆ Model expertise and budget considerations?

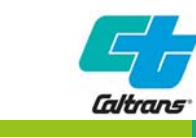

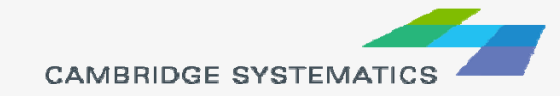

## Analysis Tool Capabilities

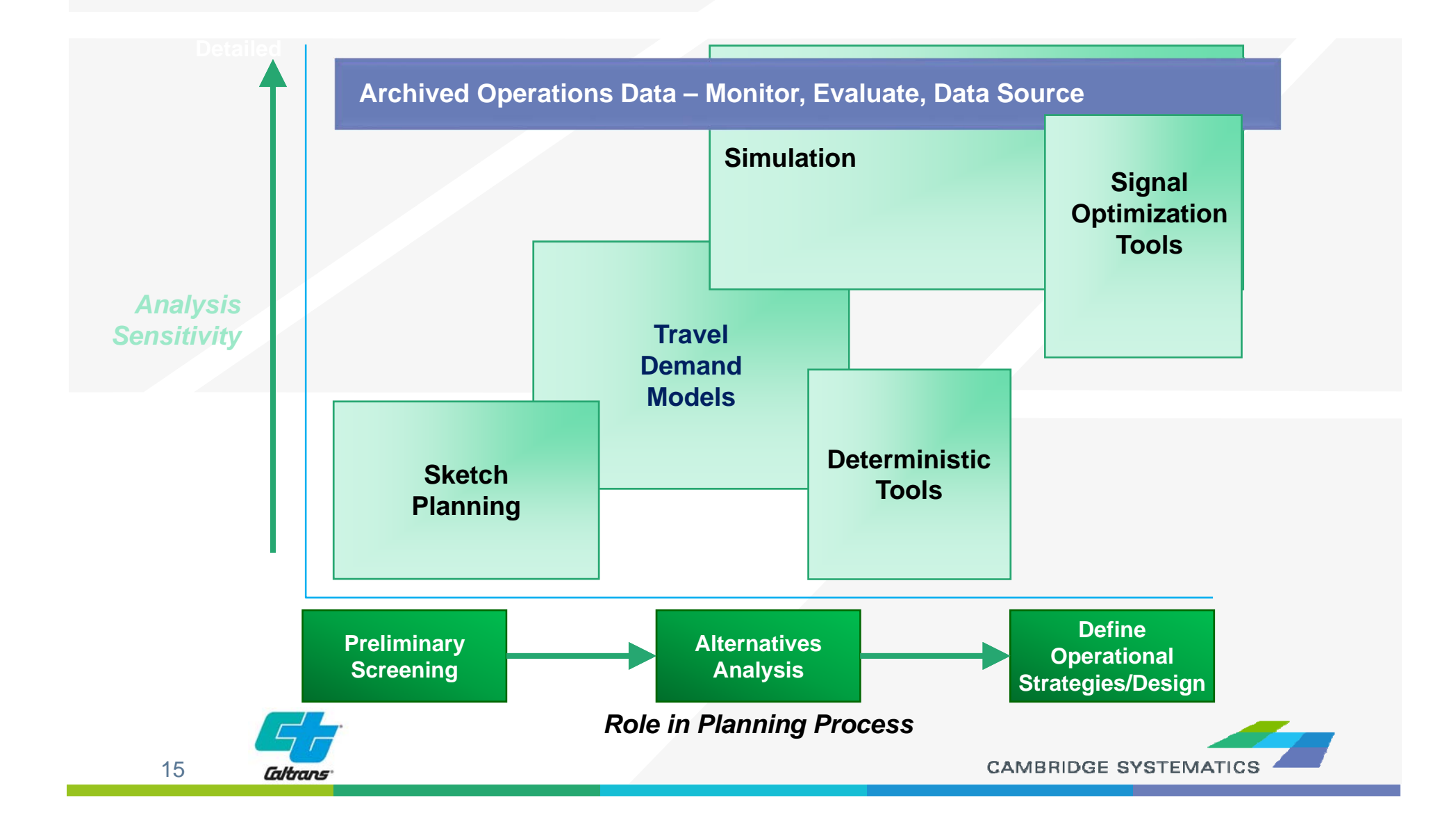

### Which Tool Type to Use – Leveraging Caltrans Selection Tool

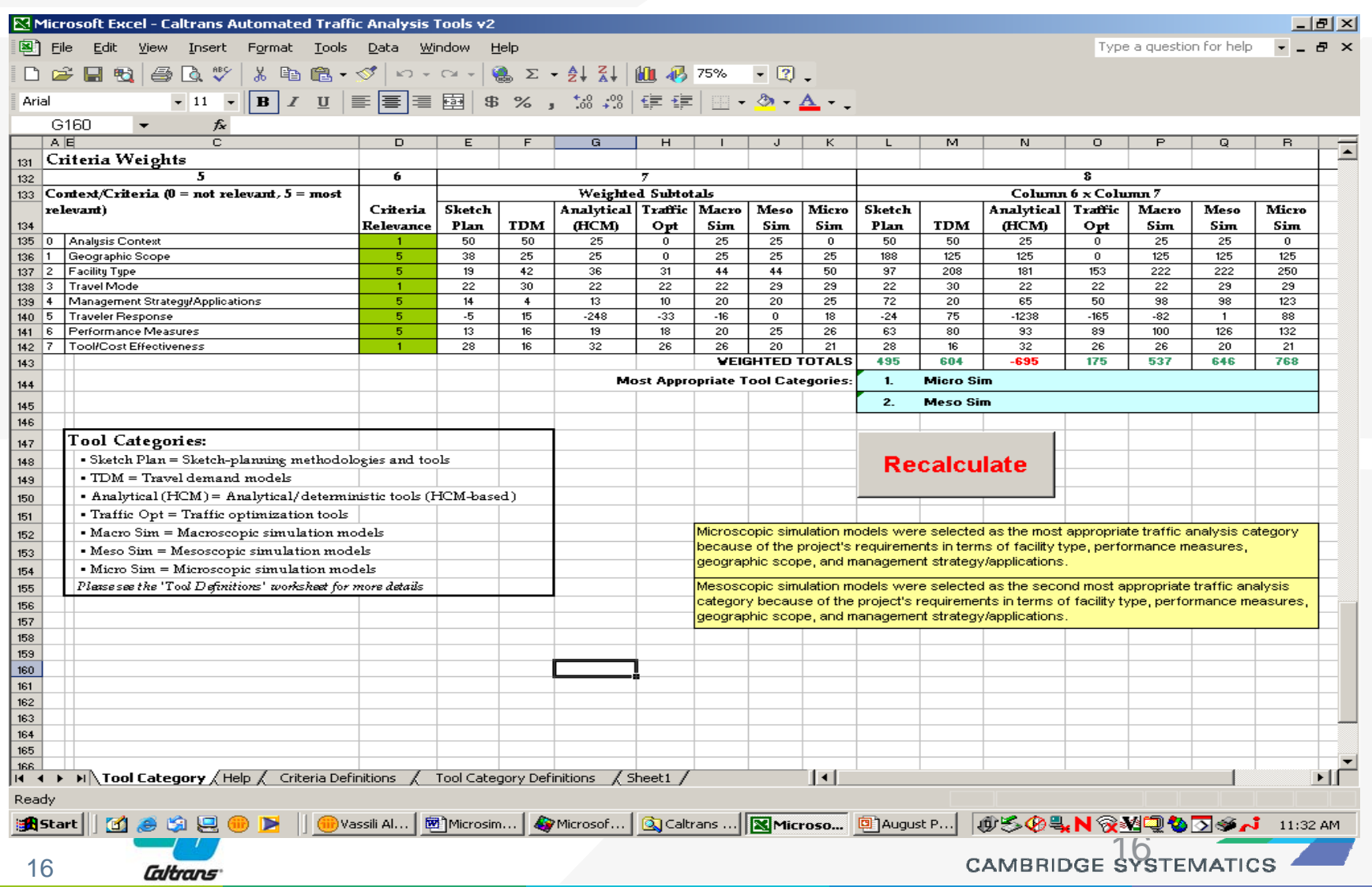

#### **Analysis Context: Planning, Design, or Operations/Construction**

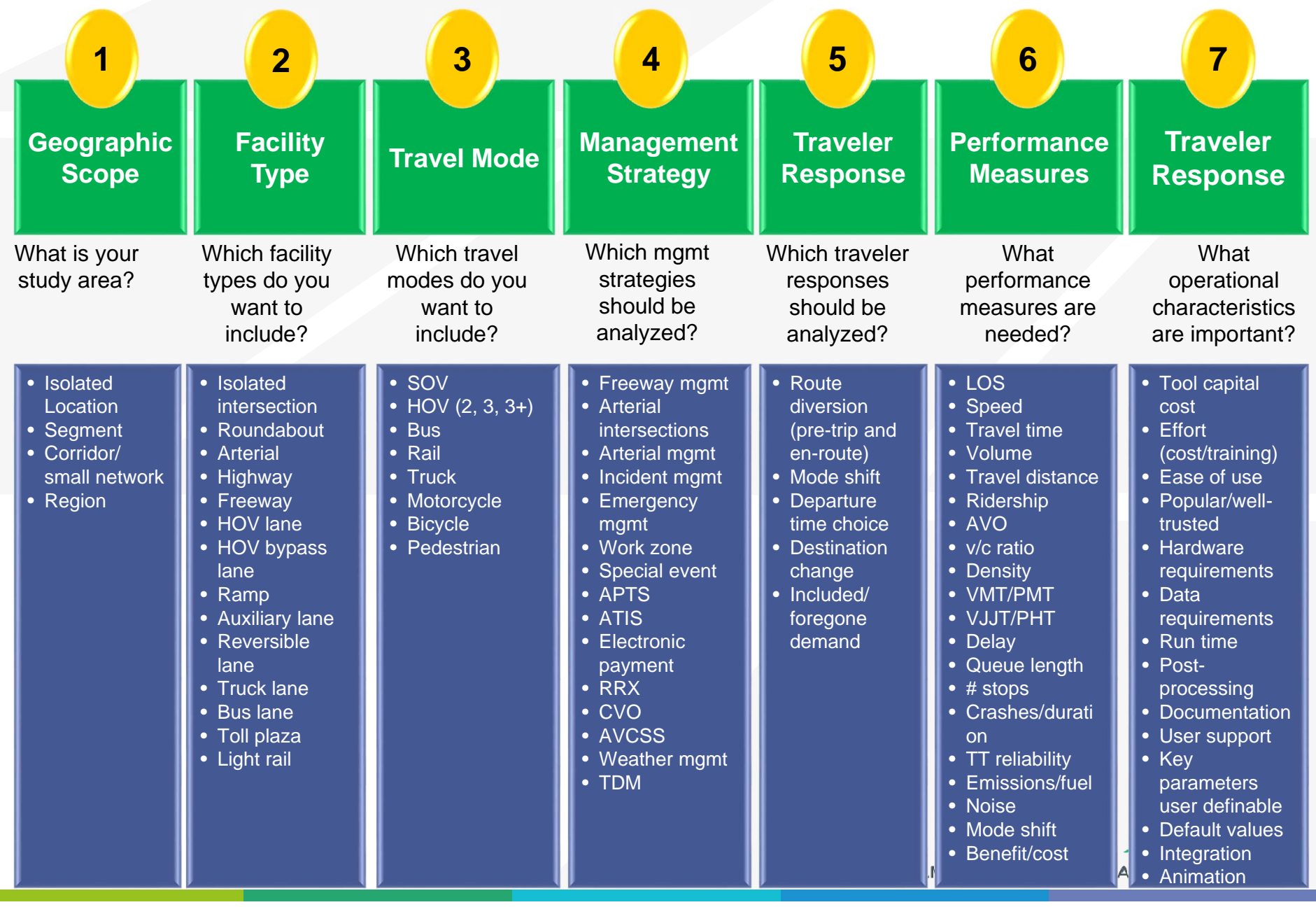

### Data and Resources - Leveraging Caltrans Non-IT Microsimulation TAC

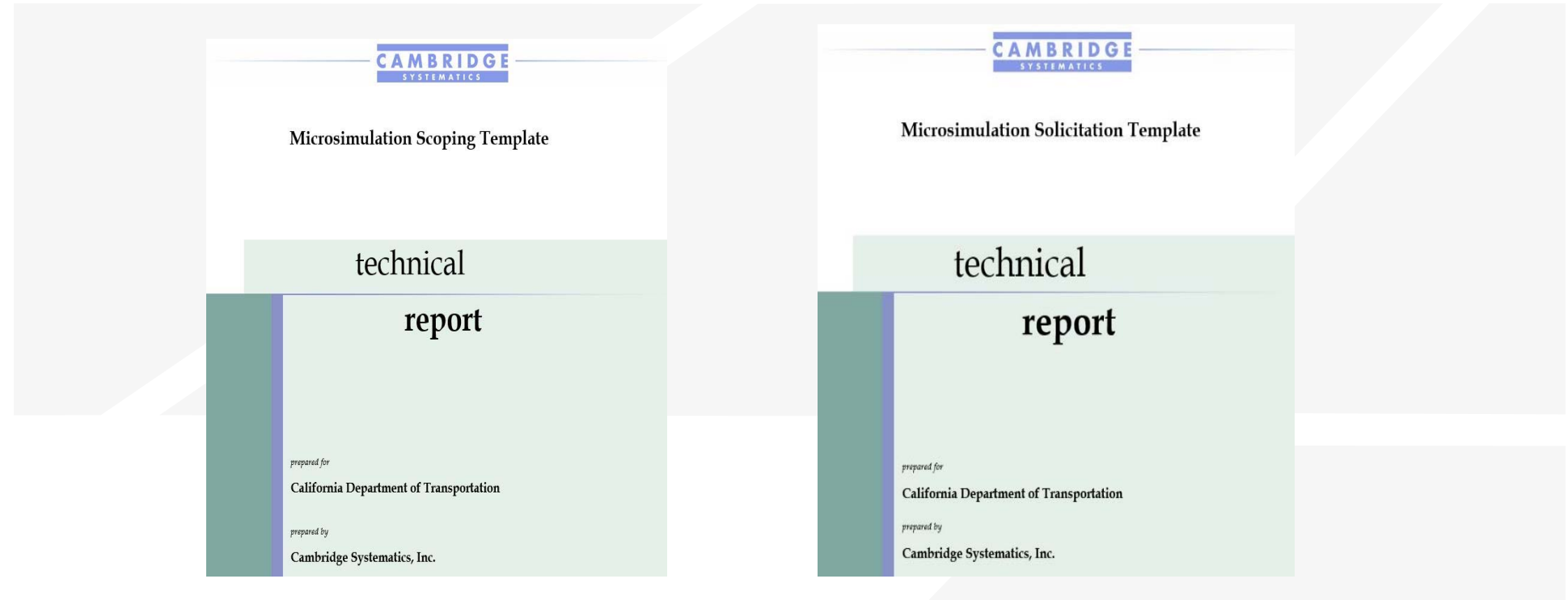

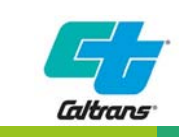

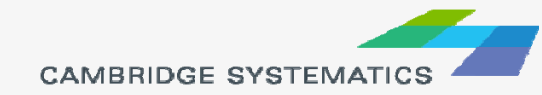

# Components of a Scoping Plan

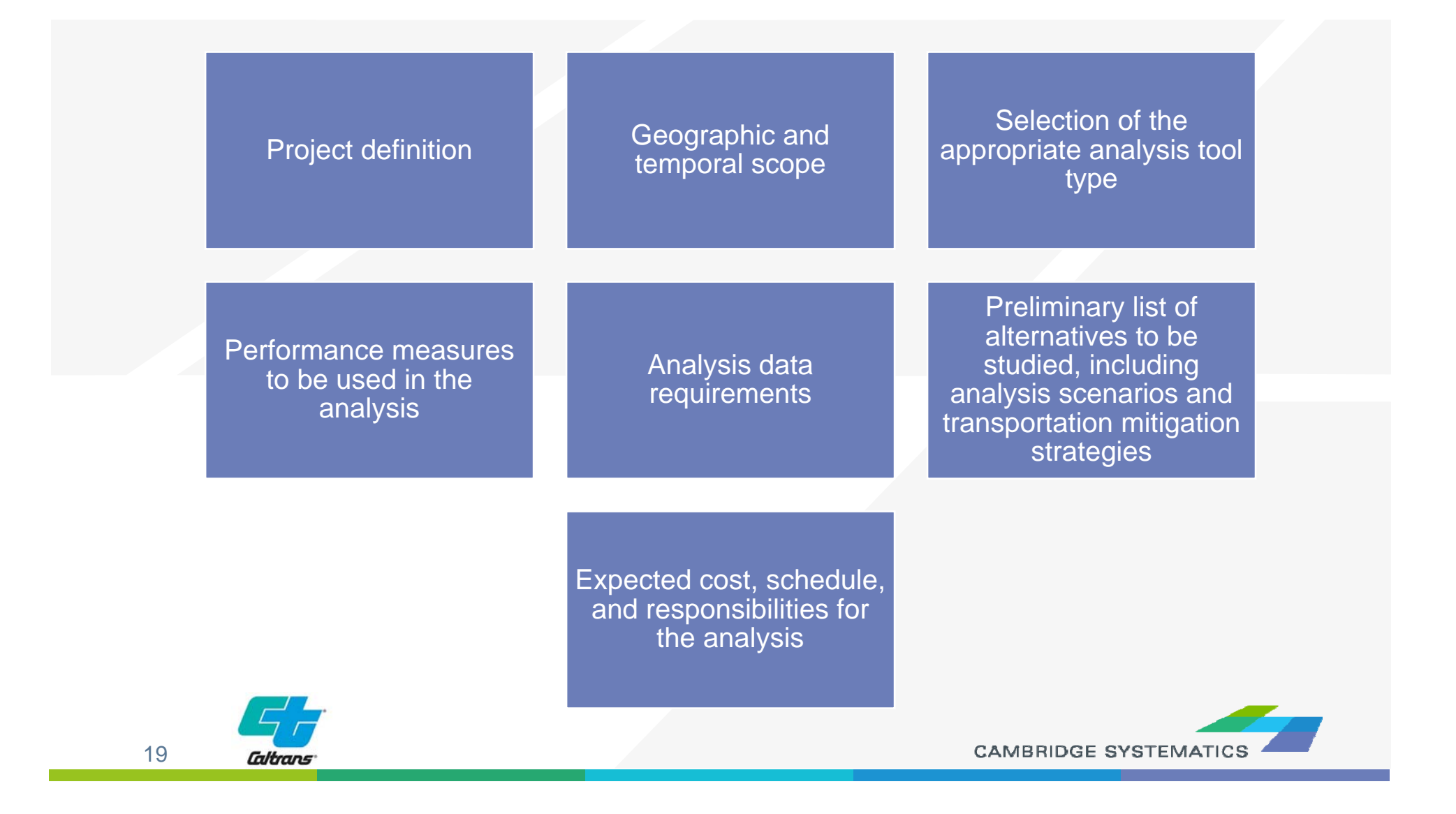

# *Project Scoping Summary Elements*

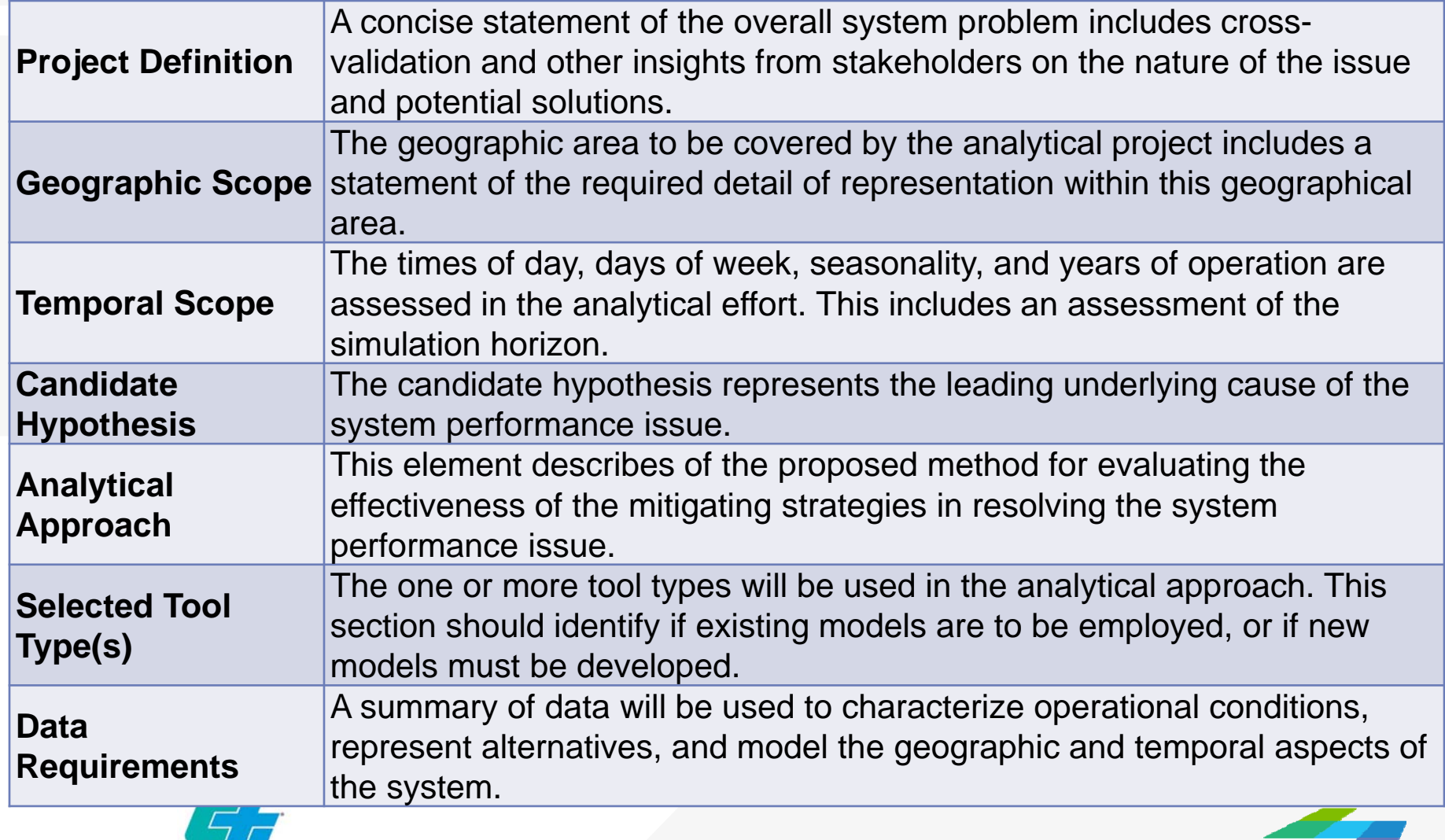

**CAMBRIDGE SYSTEMATICS** 

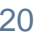

**Caltrans** 

## *Project Scoping Summary Elements (Cont'd)*

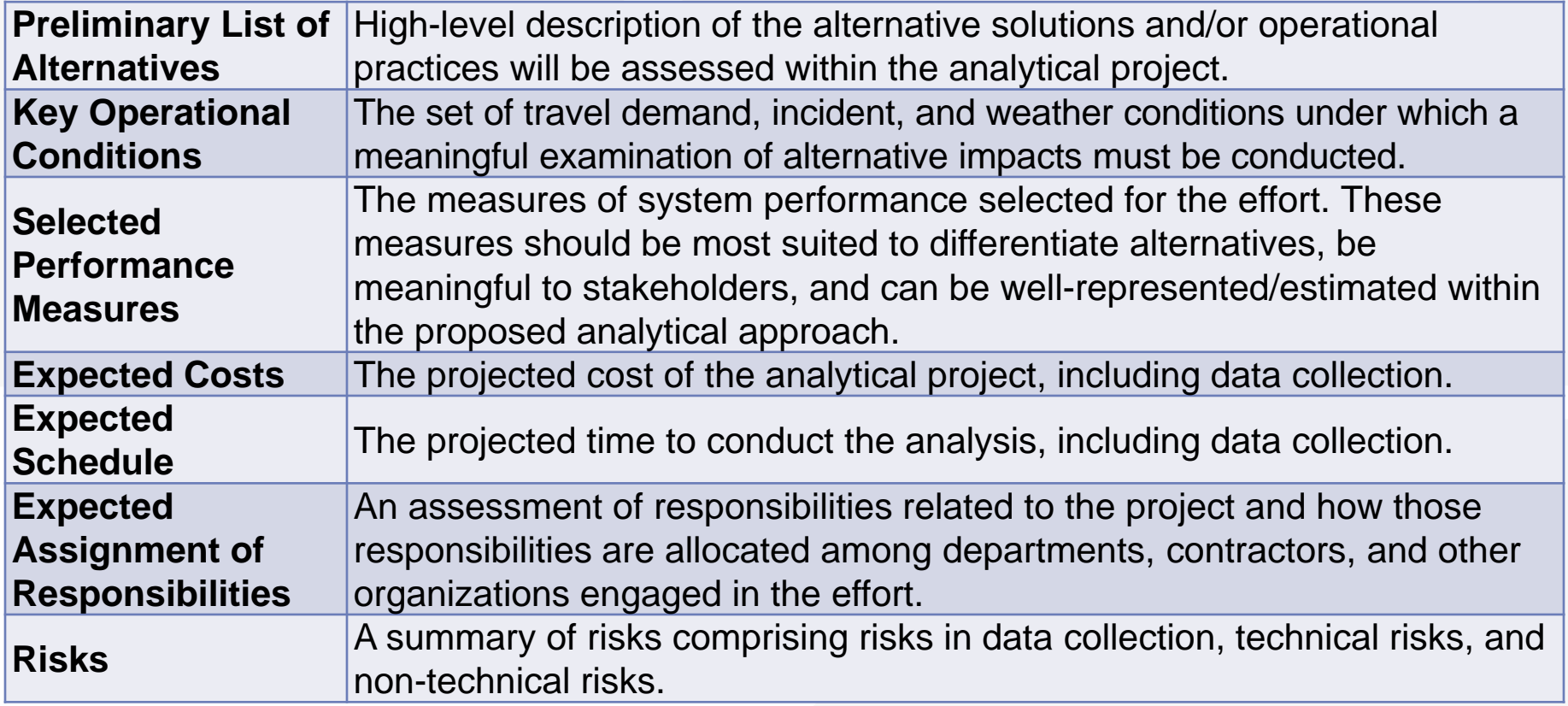

![](_page_20_Picture_2.jpeg)

![](_page_20_Picture_3.jpeg)

21

# Analysis Scoping Tool *Summary of Example User Inputs*

![](_page_21_Picture_15.jpeg)

![](_page_21_Picture_2.jpeg)

**CAMBRIDGE SYSTEMATK** 

# Analysis Costing Tool *Example Output*

![](_page_22_Picture_15.jpeg)

![](_page_22_Picture_2.jpeg)

# *Training Session Overview*

- **→ Traffic Analysis Basics** » Traffic Analysis Output
- ◆ Synchro Introduction
- ◆ Data Preparation
- ◆ Synchro Operations
- → Hands-On Exercise
- ◆ Advanced Applications

![](_page_23_Picture_7.jpeg)

![](_page_23_Picture_8.jpeg)

#### Model Calibration Requirements Leveraging FHWA Microsimulation Guidance

![](_page_24_Figure_1.jpeg)

## *Project Results Summary Elements*

![](_page_25_Picture_89.jpeg)

## *Project Results Summary Elements (Cont'd)*

![](_page_26_Picture_82.jpeg)

![](_page_26_Picture_2.jpeg)

![](_page_26_Picture_3.jpeg)

27

# Analysis Tool Selection – HCS/Synchro

#### Incorporation of HCM into Synchro 10

- » HCM 2000
- » HCM 2010
- » HCM 6<sup>th</sup> Edition

#### **▶ Caltrans Guidelines**

- » "*Multimodal Mobility Analysis Desk Reference*" from Caltrans Transportation Analysis Guide/Transportation Impact Studies Guide, June 2017
- » "*Guide for the Preparation of Traffic Impact Analysis*", December 2002
- » Synchro for Signalized Intersection Analysis

![](_page_27_Picture_9.jpeg)

![](_page_27_Picture_10.jpeg)

# *Training Session Overview*

- ◆ Traffic Analysis Basics
- ◆ Synchro Introduction
- ◆ Data Preparation
- ◆ Synchro Operations
- → Hands-On Exercise
- ◆ Advanced Applications

![](_page_28_Picture_7.jpeg)

![](_page_28_Picture_8.jpeg)

# Synchro Introduction

### ◆ What is Synchro

- » Traffic analysis tool
	- $\overline{\phantom{a}}$ Macroscopic
	- $\overline{\phantom{a}}$ **Deterministic**
- » Used for
	- **Capacity Analysis**
	- $\Box$ Signal Coordination & Optimization
	- **E** Actuated Signals
- » Primarily a signal-timing software

![](_page_29_Picture_10.jpeg)

![](_page_29_Picture_11.jpeg)

# Synchro Introduction

![](_page_30_Figure_1.jpeg)

## Synchro Introduction - What is Synchro

- ◆ Capacity Analysis
	- » HCM
		- $\blacksquare$ HCM 2000, HCM 2010 and HCM 6
		- П Delay-based
		- **Urban Streets**
		- Signalized and Unsignalized Intersections
	- » ICU
		- $\overline{\phantom{a}}$ Intersection Capacity Utilization
		- Volume-to-capacity (v/c) ration-based
		- $\mathbb{R}^2$ Percentile Delay
		- Queue Blocking Delays

![](_page_31_Picture_83.jpeg)

![](_page_31_Picture_13.jpeg)

![](_page_31_Picture_14.jpeg)

### Synchro Introduction - What is Synchro

- Coordination Software » Offsets » Controller Information ◆ Optimization Methods » Intersection Cycle, Splits
	- » Network Coordination

![](_page_32_Picture_43.jpeg)

![](_page_32_Picture_4.jpeg)

![](_page_32_Picture_5.jpeg)

## Synchro Introduction - What is Synchro

![](_page_33_Picture_52.jpeg)

![](_page_33_Picture_2.jpeg)

![](_page_33_Picture_3.jpeg)

 $\overline{\mathbf{v}}$ 

 $\blacktriangledown$ 

Fixed Force Off?

# *Training Session Overview*

- ◆ Traffic Analysis Basics
- ◆ Synchro Introduction
- ◆ Data Preparation
- ◆ Synchro Operations
- → Hands-On Exercise
- ◆ Advanced Applications

![](_page_34_Picture_7.jpeg)

![](_page_34_Picture_8.jpeg)

# Data Preparation

- ◆ Geometry Information
	- » Needs
		- **-** Approach Lane Configuration
		- **Turn Bay Length**
		- **Arterial Lane Configuration**
		- **Intersection Locations to Scale**
		- $\blacksquare$ Link Speed
		- …
	- » Sources
		- **-** Aerial imagery
		- **In-field verification**

![](_page_35_Picture_12.jpeg)

![](_page_35_Picture_13.jpeg)

# Data Preparation

### **→ Traffic Counts**

- » Vehicular turning movement counts
	- $\mathcal{L}_{\mathcal{A}}$ During peak hour in 15-min intervals on weekdays
	- П By vehicle class
	- 2 year or newer counts recommended
- » Pedestrian counts if applicable
- » Bus information if applicable

![](_page_36_Picture_8.jpeg)

![](_page_36_Picture_9.jpeg)

### Data Preparation – Collecting Turning Movement Counts

![](_page_37_Picture_19.jpeg)

![](_page_37_Picture_2.jpeg)

![](_page_37_Picture_3.jpeg)

38

### Data Preparation – Processing Turning Movement Counts

- ◆ Sample Data Calculation Sheet
	- » Identifying Peak Hour
	- » Heavy Vehicle %
	- » Peak Hour Factor (PHF): busies 15-min period

![](_page_38_Picture_384.jpeg)

![](_page_38_Picture_6.jpeg)

39

## Data Preparation – Volume Balancing

### ◆ Volume Balancing

- » Imbalances because:
	- **Peak hour selection method: selecting peak hours for** individual intersections vs. universal peak hour for all intersection
	- Existence of driveways and parking lots along the corridor
	- Variations in traffic counts collected at different days/weeks/months and/or from different sources
- » Threshold for volume balancing
	- $\overline{\mathbb{Z}}$ 10% of the total approach traffic volumes

![](_page_39_Picture_8.jpeg)

![](_page_39_Picture_9.jpeg)

### Data Preparation – Volume Balancing

#### ◆ Sample Volume Balancing Sheet

![](_page_40_Picture_943.jpeg)

### Data Preparation

#### ◆ Signal Information

LOS ANGELES COUNTY

» Timing

» Phasing

![](_page_41_Picture_45.jpeg)

 $1.800 \times 10$ 

![](_page_41_Picture_5.jpeg)

Dans Alax

# *Training Session Overview*

- ◆ Traffic Analysis Basics
- ◆ Synchro Introduction
- ◆ Data Preparation
- **▶ Synchro Operations**
- → Hands-On Exercise
- ◆ Advanced Applications

![](_page_42_Picture_7.jpeg)

![](_page_42_Picture_8.jpeg)

## Synchro Operations – Navigation & Editor

 $\Theta$ 

 $\mathbf{Q} \boxtimes \mathbf{Q}$ 

### **→ Navigation**

- » Drag Map
- » Zoom In/Out
- » Zoom All
- » Zoom Window
- » Zoom Scale

### **→ Editor**

- » Add Link
- » Move Node
- » Transform Map

![](_page_43_Figure_11.jpeg)

![](_page_43_Figure_12.jpeg)

![](_page_43_Picture_13.jpeg)

### Synchro Operations – Data Entry

![](_page_44_Figure_1.jpeg)

## Synchro Operations – Display Information

![](_page_45_Figure_1.jpeg)

**CAMBRIDGE SYSTEMA** 

Caltrans

## Synchro Operations – Links & Nodes

- Synchro models streets and intersections as links<br>and nodes
- $\blacktriangleright$  Links
	- » Labeled with 'nearest' direction
	- » Curved Links and Grade Separations allowed
	- Nodes
		- » Signalized: Pretimed or Actuated
		- » Unsignalized: Stop Control
		- » Roundabouts: Limited Analysis
		- » External: Dead Ends
- ◆ Create in Map Window

![](_page_46_Picture_11.jpeg)

![](_page_46_Picture_12.jpeg)

## Synchro Operations – Global Network **Settings**

![](_page_47_Picture_1.jpeg)

## Synchro Operations – Global Map Settings

![](_page_48_Picture_12.jpeg)

![](_page_48_Picture_2.jpeg)

## Synchro Operations – Lane Settings

#### » User Inputs

- **-** Approach Name
- **Lanes and Sharing**
- Ξ Traffic Volumes
- **Link Speed**
- Ŧ **Ideal Saturated Flow**
- **Storage Length**
- Ξ Storage Lanes
- Ŧ Right Turn Channelized
- Curb Radius
- Add Lanes
- $\overline{\phantom{a}}$ RTOR
- » Synchro Calculated Values

![](_page_49_Picture_97.jpeg)

![](_page_49_Picture_15.jpeg)

## Synchro Operations – Volume Settings

#### » User Inputs

- $\blacksquare$ Peak Hour Factor
- Growth Factor
- $\mathbb{R}^n$ Heavy Vehicle %
- Ξ Bus Blockages (#/hr)
- Ξ Adjacent Parking Lane
- $\blacksquare$  . Parking Maneuvers
- » Synchro Calculated Values

![](_page_50_Picture_68.jpeg)

![](_page_50_Picture_10.jpeg)

## Synchro Operations – Timing Settings Signalized Intersection Controller

#### » Pre-timed

- $\overline{\phantom{a}}$ Fixed cycle
- Ξ No detector actuations
- » Semi Actuated-Uncoordinated
	- Ŧ Side street is actuated
	- **Service Service** Cycle length vary therefore uncoordinated
- » Actuated Uncoordinated
	- All phases fully actuated and no recall set
	- **Service Service** Cycle length vary
- » Actuated Coordinated
	- Ŧ All phases except coordinate phases are fully actuated
	- **Cycle length fixed**

![](_page_51_Picture_13.jpeg)

### Synchro Operations – Timing Settings Ring and Barrier Diagram

- » Ring and Barrier Diagram
	- Ξ Specifies safe sequencing of phases
	- $\blacksquare$  Ring
		- A sequence of conflicting phase that are not compatible
	- Ξ **Barrier**
	- Ξ **Permitted/Protected Movements**

![](_page_52_Figure_7.jpeg)

### Synchro Operations – Timing Settings

#### » User Inputs

- Node #
- $\blacksquare$ Control Type
- $\overline{\phantom{a}}$ Cycle Length
- $\Box$ **Offset**
- Ξ Reference to
- **Reference Phase**

![](_page_53_Picture_58.jpeg)

![](_page_53_Picture_9.jpeg)

## Synchro Operations – Timing Settings

#### » User Inputs

- $\mathbb{R}^n$  Turn Type:
	- • LT: split, permitted, protected, protected-permitted and custom
	- •RT: permitted, protected, overlap,
- **Service Service** Protected/Permitted Phases
- **Detector Phases**
- **CONTRACTOR -** Min Initial: Min Green
- Min Split: considers
	- •Ped crossing (walk + FDW)
	- •Clearance (yellow + all red)
- Ŧ Total split: total phase time

![](_page_54_Picture_92.jpeg)

![](_page_54_Picture_13.jpeg)

## Synchro Operations – Timing Settings

- » User Inputs (Cont'd)
	- $\blacksquare$ Yellow
	- Ξ All-red
	- Ξ Lost Time Adjust
	- Ξ Lagging Phase: in prot+perm phase
	- Ξ Recall Mode: None, Min, Ped and Max
- » Synchro Calculated Values
	- $\blacksquare$  v/c
	- **50th/95th Percentile Queues** 
		- •Queues with 50<sup>th</sup>/95<sup>th</sup> percentile traffic volumes

![](_page_55_Picture_11.jpeg)

![](_page_55_Picture_12.jpeg)

## Synchro Operations – Phasing Settings

#### » User Inputs

- **Vehicle Extension (Max Gap)**
- $\overline{\phantom{a}}$ Min Gap
- $\mathcal{L}_{\mathcal{A}}$ Time Before Reduce
- Ξ Time to Reduce
- Ξ Pedestrian Phase
- Walk Time
- Flash Don't Walk
- **Pedestrian Calls**
- $\mathcal{L}_{\mathcal{A}}$ Dual Entry

![](_page_56_Picture_73.jpeg)

![](_page_56_Picture_12.jpeg)

### Synchro Operations – Detector Settings

#### » User Inputs

- $\mathbf{r}$ **Number of Detectors**
- $\blacksquare$  Leading/Trailing Detectors
	- Distances relative to stop bar
- Ξ Detector Type
	- •Call, Extend and Call+Extend

![](_page_57_Picture_56.jpeg)

![](_page_57_Picture_8.jpeg)

## Synchro Operations – Simulation Settings

#### » SimTraffic

- $\Box$ Microsimulation module of Synchro
- **Provides visualization**
- $\overline{\phantom{a}}$ Error Checking and Fine Tuning
- » User Inputs
	- **Service Service** Taper Length
	- Ξ Lane Alignment
	- **Service Service** Enter Blocked Intersection
	- **Link Offset**
	- Two-Way Left Turn Lane (TWLTL)
		- Visual only
	- Turning Speed

![](_page_58_Picture_87.jpeg)

![](_page_58_Picture_14.jpeg)

![](_page_58_Picture_15.jpeg)

## Synchro Operations – HCM 6<sup>th</sup> Edition **Settings**

- » Signalized Intersections
	- **Auto, Pedestrian, and Bike modes**
	- **NEMA Phasing adherence**
	- Ξ Calibration parameters available
	- **Service Service**  Coordination effects for intersections within 0.60 miles
	- Ξ Platoon ratio adjustment available
	- Ξ RTOR treated as volume deduction
- » TWSC Intersections
- » AWSC Intersections
- » Roundabouts
	- Ŧ Follow-up Headway and Critical Headway adjustable

![](_page_59_Picture_105.jpeg)

![](_page_59_Picture_13.jpeg)

## Synchro Operations – HCM 2010 Settings

- » Signalized Intersections
	- **Auto, Pedestrian, and Bike modes**
	- **NEMA Phasing adherence**
	- Ξ Calibration parameters available
	- **Coordination effects** for intersections within 0.60 miles
	- Ξ Platoon ratio adjustment available
	- Ξ RTOR treated as volume deduction
- » TWSC Intersections
- » AWSC Intersections
- » Roundabouts
	- **Follow-up Headway and** Critical Headway adjustable

![](_page_60_Picture_12.jpeg)

![](_page_60_Picture_13.jpeg)

### Synchro Operations – Reports

#### » Methodologies

- $\blacksquare$  Intersection Capacity Utilization (ICU)
	- v/c-based LOS
	- Planning studies
- Highway Capacity Manual (HCM)
	- •Delay-based LOS
	- Operations and signal timing design
	- •HCM 2010 and HCM 6<sup>th</sup> Edition method limitations

![](_page_61_Figure_9.jpeg)

![](_page_61_Picture_10.jpeg)

![](_page_61_Picture_11.jpeg)

### Synchro Operations – Reports

#### » Measure of Effectiveness

- **•** Volume-to-Capacity ratio (v/c)
- $\mathbf{m}$ **Delay** 
	- Control Delay: caused by downstream traffic control device
	- $\bullet$ Queue Delay: the effects of queues and blockings
	- •Total Delay: Control Delay + Queue Delay

![](_page_62_Figure_7.jpeg)

![](_page_62_Picture_8.jpeg)

**CAMBRIDGE SYSTEMATIC** 

Caltrans

![](_page_63_Picture_17.jpeg)

64